# print("Hello, World!") NCSS Challenge - Beginners Week 3 Part 2

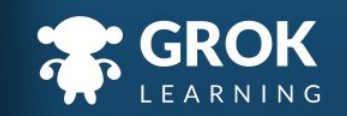

## What will we cover?

- Iteration with for loops;
- Looping over a string
- Looping over a range of numbers;
	- Comments;
- $\circ$  Loops with the turtle.

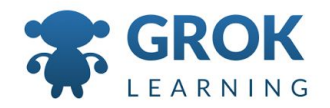

#### What does this cover?

- Design, modify and follow simple algorithms involving sequences of steps, branching, and **iteration (repetition)** ([ACTDIP019](http://www.australiancurriculum.edu.au/curriculum/contentdescription/ACTDIP019))
- Implement digital solutions as simple visual programs involving branching, **iteration (repetition)**, and user input [\(ACTDIP020\)](http://www.australiancurriculum.edu.au/curriculum/contentdescription/ACTDIP020)
- Implement... **iteration** and functions in a **general-purpose programming language** ([ACTDIP030](http://www.australiancurriculum.edu.au/curriculum/contentdescription/ACTDIP030))

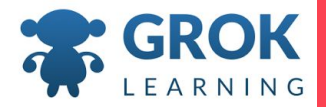

### 1 Iteration with for loops

 $\overline{1}$ 

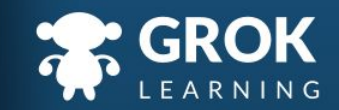

#### Motivation: Iterating over the letters in a name!

- $\circ$  Imagine we want to read in a person's name, and
	- print out each letter.
		- name = input('Enter your name? ')
		- print(name[0])
- print(name[1])
	- print(name[2])
		- print(name[3])
	- What are some problems with this?

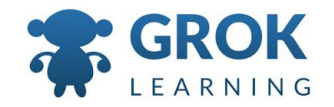

#### For loops: a way of looping over each things!

- We want a solution that will work regardless of how long a person's name is!
	- name = input('Enter your name? ')
		- for character in name:

print(character)

 $\circ$  The for loop runs a code block for each element in a sequence, in this case, character.

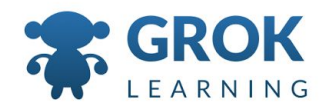

#### Teacher Aside: How does it know what a character is?

- Some students misunderstand the name of the
	- temporary variable that is set (e.g. for **character**
	- in name). It's worth reiterating that the name of the variable is irrelevant, it's just a placeholder.
	- But then also be prepared for:

```
for swag in lol:
```
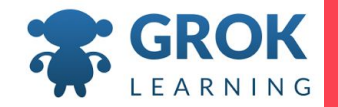

## Test it out!

Try the first question now!

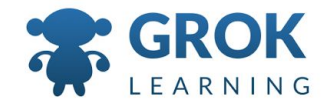

### 2 Looping with numbers

 $\overline{1}$ 

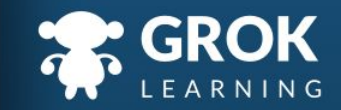

```
Looping a set number of times
```
○ We can loop a certain, set number of times:

```
for i in range(3):
print(i)
```
 $\rightarrow$  2

 $\rightarrow$  0

 $\rightarrow$  1

- Notice that range starts from zero and goes up to
	- n 1 (rather than from 1 to n)!

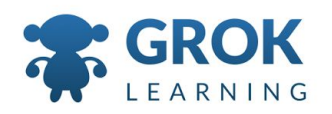

## Looping a set number of times

○ Adding an optional second argument to range changes the first number that we count from. for n in range(3, 6): print(n)  $\rightarrow$  3  $\rightarrow$  4  $\rightarrow$  5

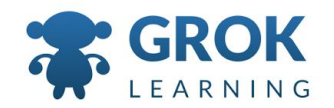

#### Teacher Aside! - Think outside the box!

- What would happen if...?
	- $\circ$  Now is a good time to have students explore the
		- range function, to see if they uncover something in
		- the next few slides for themselves!

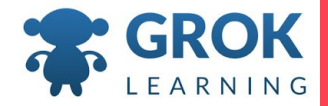

## Step by step

 $\rightarrow$  7

 $\rightarrow 9$ 

→ 11

 $\circ$  We can add an optional third argument to range to count the *step* between the numbers. for n in range(3, 12, 2): print(n)  $\rightarrow$  3  $\rightarrow$  5

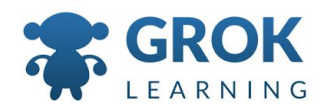

#### Putting things together, and negative counting

- We can also combine range options together, and use negative numbers.
	- for n in range(-10, -7, 1): print(n)

$$
\rightarrow -10
$$

$$
\rightarrow -9
$$
  

$$
\rightarrow -8
$$

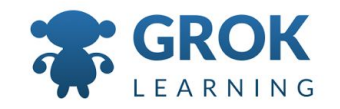

## Taking a step backwards

 $\rightarrow$  1

 $\circ$  Using a negative value for the step argument in range is a handy way of counting backwards! for  $n$  in range( $5, 0, -1$ ): print(n)  $\rightarrow$  5  $\rightarrow$  4  $\rightarrow$  3  $\rightarrow$  2

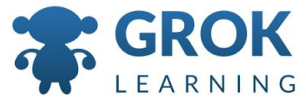

## Test it out!

Try the second question now!

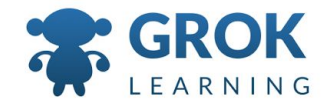

### 3 Comment your code!

 $\blacksquare$ 

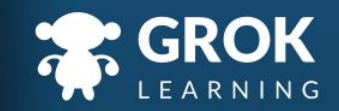

## Adding comments to your code

- You can add comments to your code, notes to remind you what your code does.
- $\circ$  In Python, start your comments with a hash  $(\#)$

#### # This is a comment, it does nothing.

 $\circ$  Comments are a very good habit to get into from the start!

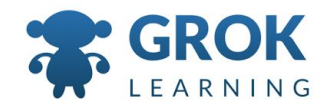

## Teacher Aside!

- $\circ$  It's hard to write many interesting programs without input from the user, so almost all of our questions use input.
	- Using input is one of the hardest concepts for students to grasp. It often helps to act it out with a memory diagram, or writing on a piece of paper.

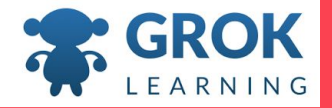

## 3 More Python Turtle!

**COLL** 

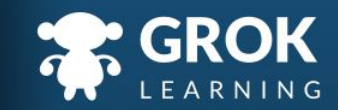

## As normal, let's jump in and get started!

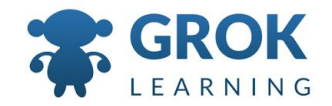

## Any Questions?

Find me at: @groklearning nicky@groklearning.com

3-

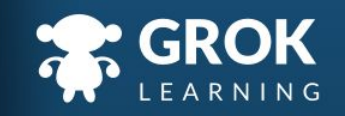